Dr. Ing. Jarmil Vyčítal

# **Využití nástroje "Tvorba souboru map" pro zpracování koncepčních projektů**

# **Úvod**

Při zpracování koncepčních projektů a studií jsou jedním z výstupů vytištěné mapové kompozice a soubory ve formátu \*.jpg, \*.bmp, \*.tiff, \*.pdf. Takové výstupy jsou především požadovány nejen krajskými úřady, ale i obcemi s rozšířenou působností a koncovými uživateli, kteří jednak nepracují s technologií GIS, nebo těmi, jež k ní nemají přístup.

Grafické a vytištěné výstupy v měřítku od 1 : 10 000 do 1 : 50 000 na území velikosti kraje představuje obvykle soubor map. Rychlá a efektivní tvorba zpracování výstupů na území odpovídající rozloze kraje je jedním z hlavních zájmů zpracovatele projektu.

Článek se zabývá využitím nástroje "Tvorba souboru map" (Map Book Generation), který je součástí instalace DeveloperKit produktu ArcGIS 8.x a 9.x. Uvedený nástroj byl použit v rámci projektů "Program rozvoje vodovodních a kanalizačních územních celků". Projekt byl detailně popsán, viz [1], [2], [3].

## **Nástroj "Tvorba souboru map" v DeveloperKit**

Součástí instalace ArcGIS Desktop je instalační CD DeveloperKit. Po instalaci produktu DeveloperKit naleznete v adresáři ArcGIS/DeveloperKit podadresář DS Map Book, ve kterém je zdrojový kód, dávkové soubory pro instalaci a odinstalování knihovny, viz obr. 1.

Vlastní Instalaci provedeme registrací obou knihoven (DSMapBookPrj.dll a DSMapBookUIPrj.dll), které lze spustit dávkovým souborem \_INSTALL.bat. Po instalaci a výběrem příkazu menu Nástroje – Upravit zaškrtneme nabídku Map Series. V prostředku ArcMap se objeví plovoucí lišta, viz obr. 2.

Nástroj Tvorba souboru map umožňuje:

1. Rychlou a optimální tvorbu indexu kladů listů (Index Layer) včetně indexu kladů listů pro liniové stavby (Strip Map Grid Layer).

2. Rychlou a snadnou orientaci v sadě mapových listů.

3. Automatizovaný a dávkový export do externích formátů, využitelnost, distribuce a používání mapových listů mimo prostředí ESRI.

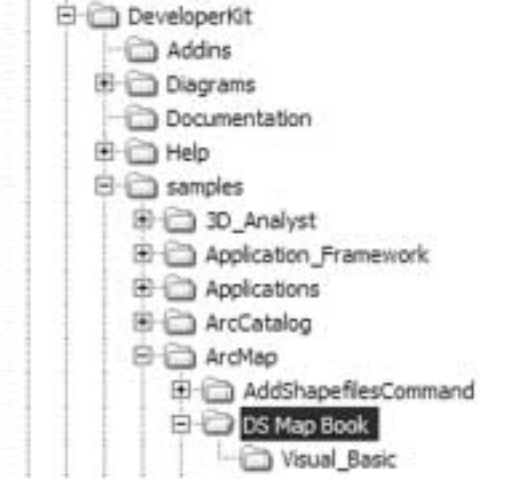

*Obr. 1: Nástroj "Tvorba souboru map" v DeveloperKit*

4. Efektivní tvorbu mapových kompozic podle specifikace uživatele zahrnující např. :

- ! Volbu označení kladů listů, (např. A-5, B3).
- ! Definování měřítka, šíře okrajů
- ! Automatická aktualizace textových polí (např. datum, číslo kladu listu).

Kompletní popis funkce "Tvorba souboru map" je k dispozici v dokumentu MapBookGeneration, který je k dispozici ve výše uvedeném adresáři, viz [4].

### **Příkladová studie**

Při zpracování koncepčních projektů, jako např. "Plány rozvoje vodovodních a kanalizačních územních celků", bylo častým požadavkem Krajských úřadů vytvořit výstupy jak ve vytištěné formě, tak ve formátu \*.JPEG.

Pro oba výstupy bylo třeba splnit následující požadavky:

- 1. Mapový list musí být v měřítku 1 : 25 000.
- 2. Velikost jednoho mapového listu má být max. 1 500 a 900 mm.

#### Tvorba indexu kladů listů

Prvním krokem při využití nástroje byla tvorba indexu kladů

listů, viz obr. 3. V případě zpracování projektu pro Krajský úřad Středočeského kraje se vytvořilo celkem 30 mapových listů, jak pro vodárenskou, tak pro kanalizační část. Při tvorbě indexů kladů listů bylo snahou, aby se celé území kraje pokrylo tak, aby mapový list pokrýval většinu území. Proto se tvorba indexů kladů listů opakovala, aby se dosáhlo optimálního pokrytí území. Výjimkou jsou mapové listy D6 a E6, které pokrývají území kraje pouze z malé části. Klad jednotlivých listů byl označen systémem, kde řádek byl označen písmenem a sloupec číslem.

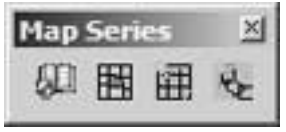

*Obr. 2: Plovoucí lišta Map Series* 

Vytvořením kladů listů v ArcGIS Desktop vznikl soubor typu shapefile, který lze přidat do projektu v prostředí ArcMap s možností dále ho využívat. Shapefile obsahuje polygonové prvky s těmito atributy:

**GRID\_ID** – uživatelsky definovaný název kladu listu, např. A3, D4, ….

**ROW\_NUM** – číslo řádku.

**COL\_NUM** – číslo sloupce.

**PLOTSCALE** – měřítko mapového listu, např. 25000 označuje výstupy připravené pro měřítko 1 : 25 000.

#### Tvorba textových polí a dávkový export souborů

Po vytvoření indexů kladů listů se přistoupilo k tvorbě textových polí, které označovaly číslo kladu listu a datum přípravy sestavy. Výhodou použití textových polí je možnost automaticky aktualizovat názvy listů a datum, což umožňuje hromadný export a tvorbu tiskových kompozic nebo souborů formátu \*.jpg, \*.pdf.

Dávkovým příkazem bylo možné vytvořit automaticky sadu 30 map jak pro vodárenskou, tak pro kanalizační síť. Pro hromadnou tvorbu souboru \*.jpg (300 dpi) se použil počítač s těmito parametry:

- ! Microsoft Windows XP Proffesional, Verze 2002 (SP 1)
- $\bullet$  Pentium(R) 4 CPU 3.2 GHz
- $\bullet$  512 MB RAM.

Doba tvorby 30 map byla přibližně 4 hodiny, což odpovídá exportu jednoho mapového výstupu za několik minut. Na celkovou dobu exportu měla největší vliv vrstva map 1 : 10 000 (ZABAGED). Velikost jednotlivých souborů byla úměrná velikosti pokrytého území. Velikost největších souborů dosahovala až 160 – 170 MB. Celková velikost všech souborů včetně tiskových sestav (\*.plt) byla pro území Středočeského kraje asi 7 GB.

#### **Závěr**

Nástroj "Tvorba souboru map" umožňuje rychlou a efektivní tvorbu mapových výstupů, a to nejen pro účely tisku, ale i pro distribuci výstupů v externích formátech mimo prostředí ArcGIS Desktop.

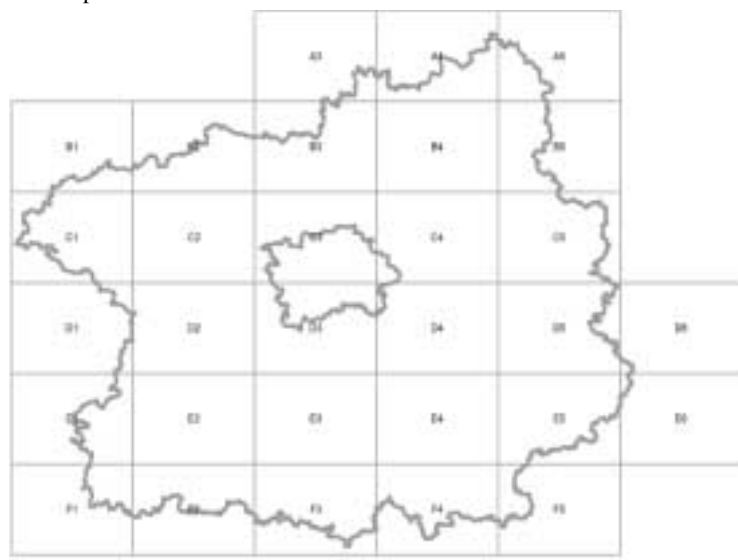

*Obr. 3: Index klad listů pro Středočeský kraj*

Jeho využití v rámci zpracování projektů je efektivní zejména pro případy, kdy počet mapových listů překročí počet 10. Pokud se dávka spustí na výkonném externím počítači, ušetří se výrazně čas oproti exportu po jednotlivých mapových listech, který je standardním nástrojem v produktu ArcMap.

Zdrojový kód, který je součástí instalace DeveloperKit, umožňuje uživateli přizpůsobit si aplikaci vlastním požadavkům.

#### **Literatura**

[1] Vyčítal, J.: Plán rozvoje vodovodů a kanalizací – Tvorba datových modelů, ArcRevue 3/2004, pp.13-17, 2004 [2] Vyčítal, J.: Využití GIS při zpracování Plánů rozvoje vodovo-

dů a kanalizací, 4. vodohospodářská konference, VUT Brno, pp. 543-548, 2004, ISBN 80-7204-360-9

[3] Vycital, J.: Updating and maintenance of data models in ModelBuilder, 2. symposium GIS Ostrava, 2005 [4] Manuál ArcGIS 9 Desktop – DeveloperKit

*Dr. Ing. Jarmil Vyčítal, Divize Infrastrukturních staveb a Hydroinformatiky, Hydroprojekt CZ, a.s.*

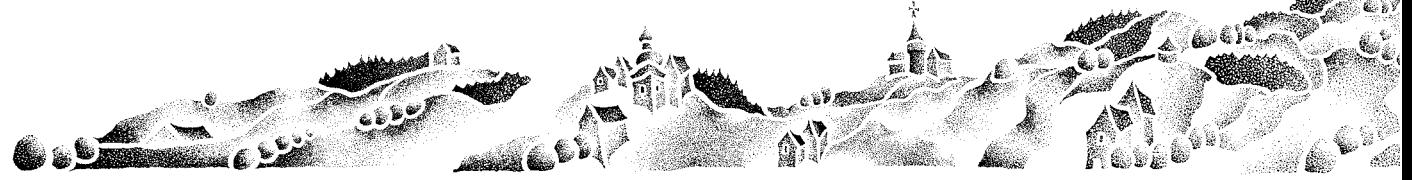

**24** TIPY A TRIKY ARCREVUE 1/2005